# CONNECTING TO WIFI

## HOW TO CONNECT YOUR WIRELESS DEVICE TO THE INTERNET

- 1. Open the Wi-Fi section of your device and locate the network called **"Northwestern College."**
- 2. Tap or click to connect.

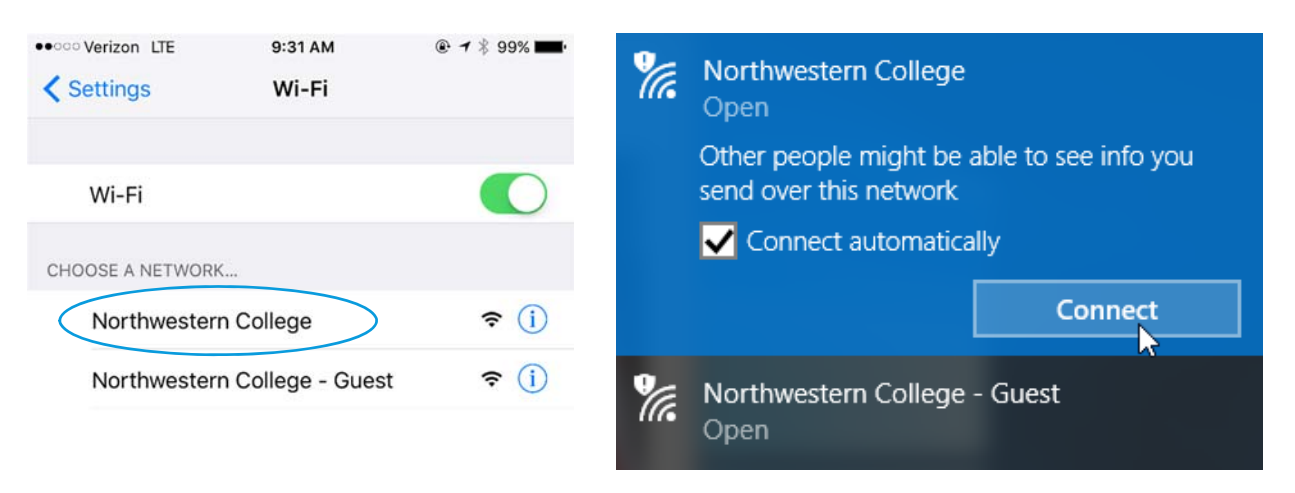

## **If you are on a mobile device**,

the login page may automatically appear. Or, it might prompt you to open a browser and log in. Type in your username and password, read the Acceptable Use Policy and click "login".

Note*: The login button won't light up until you scroll to the bottom of the agreement*

Welcome to Northwestern College's campus WiFi

**NOR HWESTERN**  $L = E - G$ 

To be granted access to the internet on this device, please login using your NWC username and password. If you have troubles connecting please contact the Computing Services Help Desk at 712-707-7333 or

helpdesk@nwciowa.edu

**USERNAME** Campus username

**PASSWORD** 

Campus pas

ACCEPTABLE USE POLICY (Please scroll & read)

## NOR HWESTERN L L E G E

#### **Welcome to Northwestern**

#### College's campus WiFi

To be granted access to the internet on this device, please login using your NWC username and password

If you have troubles connecting please contact the Computing Services Help Desk at 712-707-7333 or helpdesk@nwciowa.edu.

#### **USERNAME**

Campus username

**PASSWORD** 

Campus password

ACCEPTABLE USE POLICY (Please scroll & read)

Northwestern College network resources Northwestern College network resources<br>are not to be used for accessing<br>pornography, gambling websites, file<br>sharing of copyrighted materials,<br>circumventing network security, or<br>creating unecessary network traffic. Any<br>att be considered an attempt to circumvent

By accessing NWC's campus network you agree to NWC's acceptable use policy.

LOGIN

### **If you are on a computer**

and the login page doesn't open automatically, open your web browser and try to go to any website. You will be redirected to the login page, as pictured.